# Μονάδες μνήμης<br>Οδηγός χρήσης

© Copyright 2008 Hewlett-Packard Development Company, L.P.

Οι πληροφορίες στο παρόν έγγραφο µπορεί να αλλάξουν χωρίς προειδοποίηση. Οι µοναδικές εγγυήσεις για τα προϊόντα και τις υπηρεσίες της HP είναι αυτές που ορίζονται στις ρητές δηλώσεις εγγύησης που συνοδεύουν αυτά τα προϊόντα και αυτές τις υπηρεσίες. Τίποτα από όσα αναφέρονται στο παρόν δεν πρέπει να εκληφθεί ως πρόσθετη εγγύηση. Η HP δεν θα φέρει ευθύνη για τεχνικά ή συντακτικά σφάλµατα ή παραλείψεις που περιλαµβάνονται στο παρόν.

Πρώτη έκδοση: Ιούλιος 2008

Κωδικός εγγράφου: 482361-151

#### **Σηµείωση για το προϊόν**

Αυτός ο οδηγός χρήσης περιγράφει λειτουργίες που είναι κοινές στα περισσότερα µοντέλα. Ορισµένες λειτουργίες µπορεί να µην είναι διαθέσιµες στο δικό σας υπολογιστή.

## Πίνακας περιεχομένων

Προσθήκη ή αντικατάσταση μονάδας μνήμης

................................. 5

### <span id="page-6-0"></span>**Προσθήκη ή αντικατάσταση µονάδας µνήµης**

Ο υπολογιστής διαθέτει µια υποδοχή για µονάδα µνήµης, η οποία βρίσκεται στην κάτω πλευρά του. Η χωρητικότητα µνήµης του υπολογιστή µπορεί να αυξηθεί αντικαθιστώντας τη µονάδα µνήµης που υπάρχει στην υποδοχή µονάδας µνήµης.

- **ΠΡΟΕΙ∆/ΣΗ!** Για να µειώσετε τον κίνδυνο ηλεκτροπληξίας και βλάβης στον εξοπλισµό, αποσυνδέστε το καλώδιο τροφοδοσίας και αφαιρέστε όλες τις µπαταρίες πριν από την εγκατάσταση µιας µονάδας µνήµης.
- **ΠΡΟΣΟΧΗ** Η εκφόρτιση στατικού ηλεκτρισµού ενδέχεται να προκαλέσει βλάβες στα ηλεκτρονικά εξαρτήµατα. Πριν ξεκινήσετε οποιαδήποτε διαδικασία, αγγίξτε ένα γειωµένο µεταλλικό αντικείµενο για να απαλλαγείτε από τον στατικό ηλεκτρισµό.

Για να προσθέσετε ή να αντικαταστήσετε µια υπάρχουσα µονάδα µνήµης:

- **1.** Αποθηκεύστε τις εργασίες σας.
- **2.** Τερµατίστε τη λειτουργία του υπολογιστή και κλείστε την οθόνη.

Εάν δεν είστε βέβαιοι εάν ο υπολογιστής είναι απενεργοποιηµένος ή βρίσκεται σε αδρανοποίηση, ενεργοποιήστε τον πατώντας το κουµπί λειτουργίας. Στη συνέχεια, τερµατίστε τη λειτουργία του υπολογιστή µέσω του λειτουργικού συστήµατος.

- **3.** Αποσυνδέστε όλες τις εξωτερικές συσκευές που είναι συνδεδεµένες στον υπολογιστή.
- **4.** Αποσυνδέστε το καλώδιο τροφοδοσίας από την πρίζα AC.
- **5.** Αναποδογυρίστε τον υπολογιστή σε µια επίπεδη επιφάνεια.
- **6.** Αφαιρέστε τη µπαταρία από τον υπολογιστή.
- **7.** Χαλαρώστε τη βίδα του καλύµµατος της υποδοχής µονάδας µνήµης **(1)**.

<span id="page-7-0"></span>**8.** Ανασηκώστε το κάλυµµα της υποδοχής της µονάδας µνήµης **(2)** και αφαιρέστε το από τον υπολογιστή.

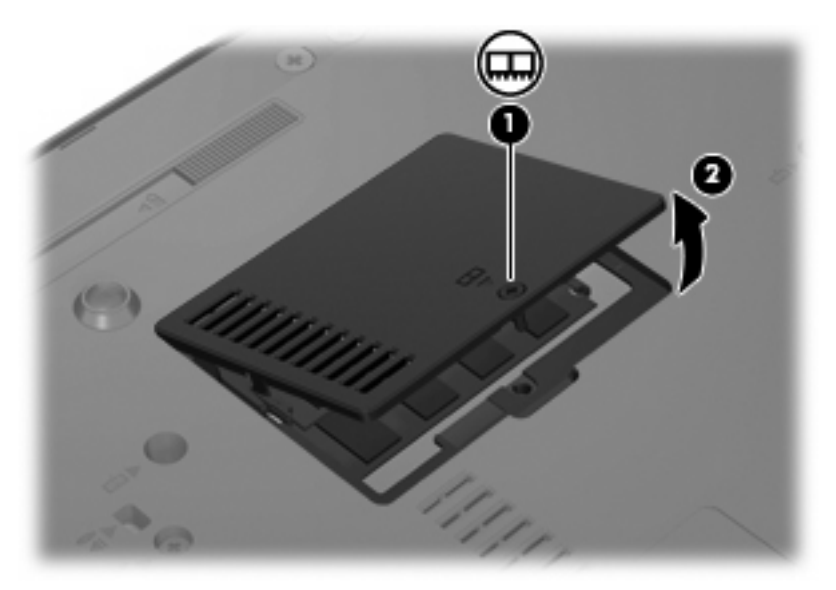

- **9.** Αφαίρεση µονάδας µνήµης:
	- **α.** Τραβήξτε τα κλιπ συγκράτησης **(1)** από τις δυο πλευρές της µονάδας µνήµης.

Η µονάδα µνήµης ανασηκώνεται.

- **ΠΡΟΣΟΧΗ** Για να αποφύγετε βλάβη στη µονάδα µνήµης, κρατήστε την µόνο από τις άκρες της. Μην αγγίζετε τα εξαρτήµατα της µονάδας µνήµης.
- **β.** Κρατήστε την άκρη της µονάδας µνήµης **(2)** και τραβήξτε την µε προσοχή από την υποδοχή της.

Για να προστατέψετε τη µονάδα µετά την αφαίρεση, τοποθετήστε τη σε µια ειδική θήκη προστασίας από το στατικό ηλεκτρισµό.

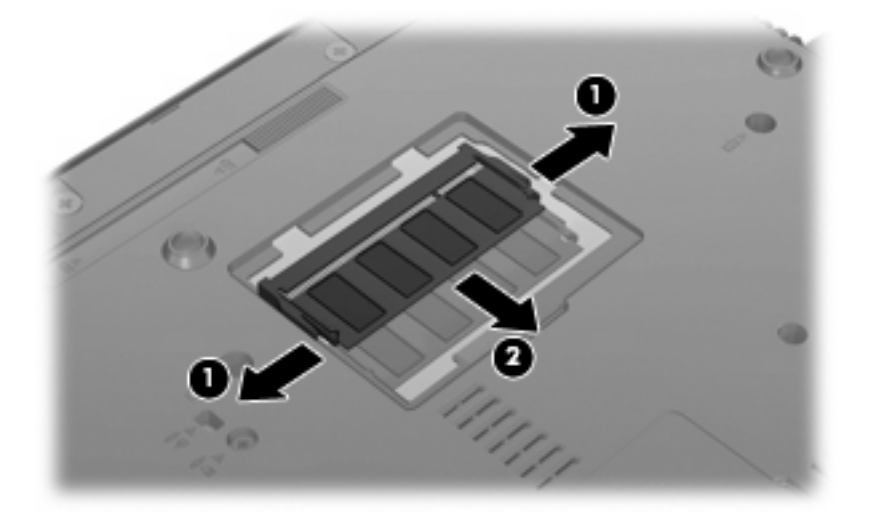

**10.** Τοποθέτηση µονάδας µνήµης:

- <span id="page-8-0"></span>**ΠΡΟΣΟΧΗ** Για να αποφύγετε την πρόκληση βλάβης στη µονάδα µνήµης, κρατήστε την µόνο από τις άκρες της. Μην αγγίζετε τα εξαρτήµατα της µονάδας µνήµης.
	- **α.** Ευθυγραµµίστε την άκρη της µονάδας µε την εγκοπή **(1)** που φέρει τη γλωττίδα της υποδοχής µνήµης.
	- **β.** Με τη µονάδα σε γωνία 45 µοιρών από την επιφάνεια της µονάδας µνήµης, πιέστε τη µονάδα **(2)** µέσα στην υποδοχή της µέχρι να εφαρµόσει καλά.
		- **ΠΡΟΣΟΧΗ** Για να αποφύγετε την πρόκληση ζηµιάς στη µονάδα µνήµης, µην την λυγίζετε.
	- **γ.** Σπρώξτε τη µονάδα µνήµης **(3)** µε προσοχή προς τα κάτω, ασκώντας πίεση στην αριστερή και στη δεξιά άκρη της, µέχρι τα κλιπ συγκράτησης να ασφαλίσουν στη θέση τους.

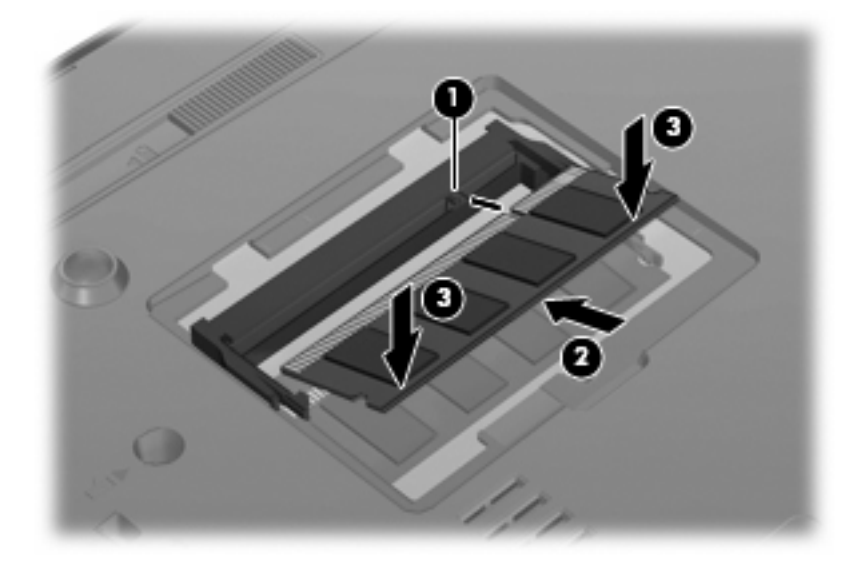

- **11.** Ευθυγραµµίστε τις γλωττίδες **(1)** του καλύµµατος υποδοχής της µονάδας µνήµης µε τις οπές στον υπολογιστή.
- **12.** Κλείστε το κάλυµµα **(2)**.
- **13.** Σφίξτε τη βίδα του καλύµµατος της υποδοχής µονάδας µνήµης **(3)**.

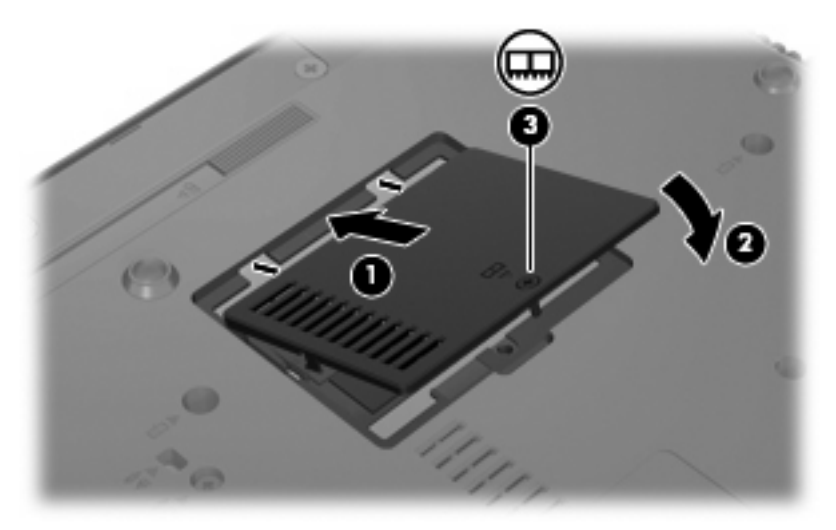

**14.** Τοποθετήστε ξανά τη µπαταρία.

- **15.** Επανασυνδέστε την εξωτερική τροφοδοσία και τις εξωτερικές συσκευές.
- **16.** Ενεργοποιήστε τον υπολογιστή.

### <span id="page-10-0"></span>**Ευρετήριο**

#### **Κ**

κάλυµµα υποδοχής µονάδας µνήµης αντικατάσταση [3](#page-8-0) αφαίρεση [2](#page-7-0)

#### **Μ**

µνήµη, αντικατάσταση µονάδων µνήµης [1](#page-6-0) µονάδα µνήµης αντικατάσταση [1](#page-6-0) αφαίρεση [2](#page-7-0) τοποθέτηση [2](#page-7-0)

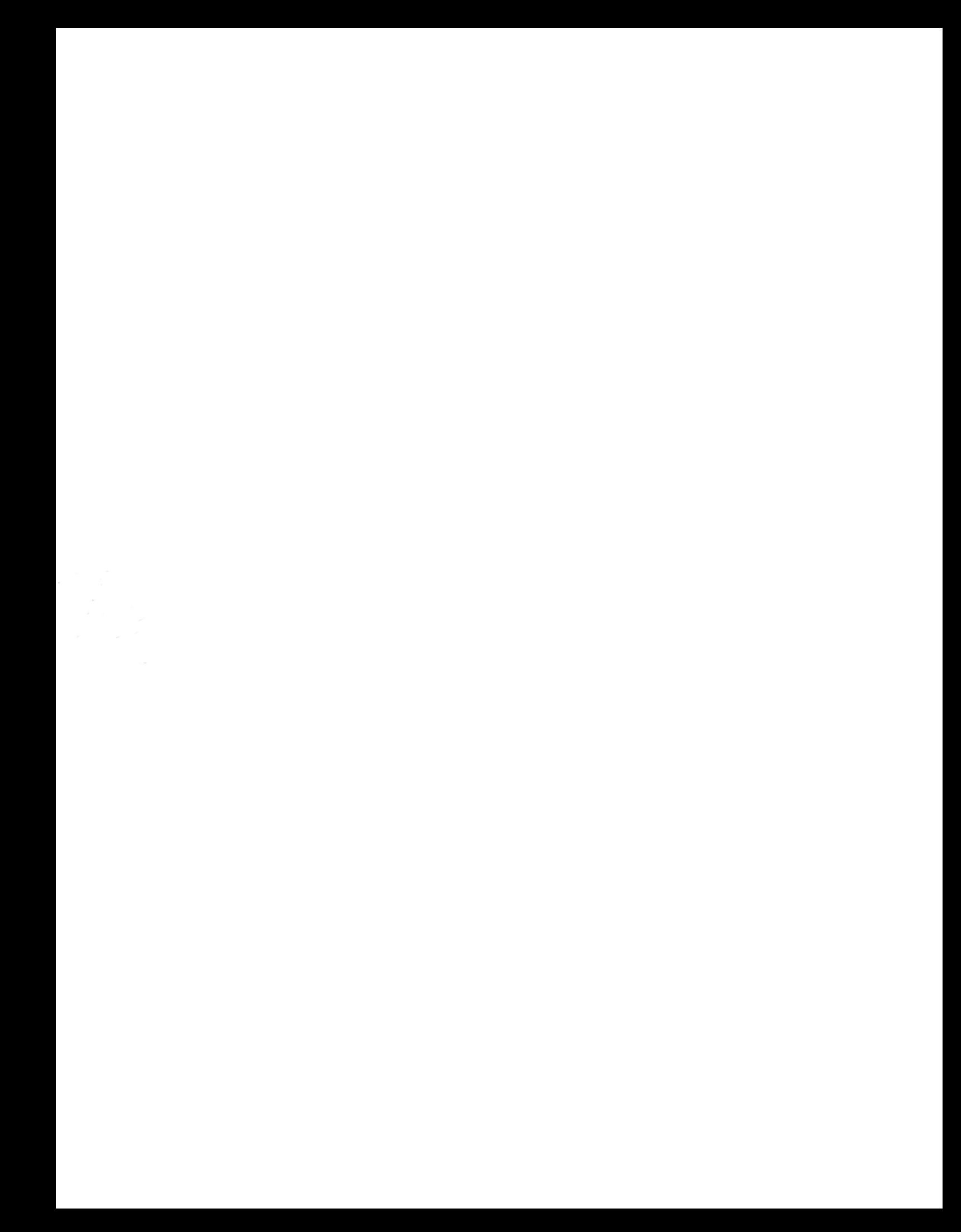